# iPhone Camera & Editing Apps

#### Introduction

This is a list of App and Photo editors for the iPhone and iPad. To learn more about each App, click the links and read about them. Some of these are available for Android such as Snapseed so search for them if interested.

Remember, you can search for Apps in the App Store or online. I actually use both methods.

Some App purchases are Universal which means that if you install it on one device, it will show up on your other devices with the same Apple ID. Read more at the end of this document. Be sure to go to Settings, iTunes & App Store and turn on Apps as shown below.

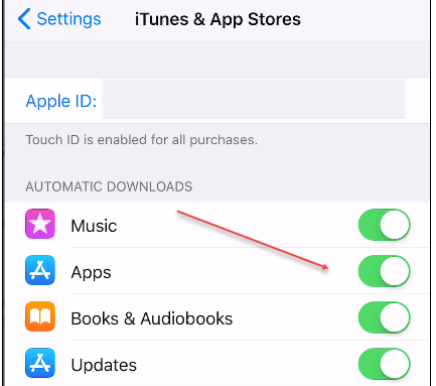

## Camera Apps

1. Camera+ (\$2.99) [link](https://itunes.apple.com/us/app/camera/id329670577?mt=8) See more info [here](http://snapsnapsnap.photos/)

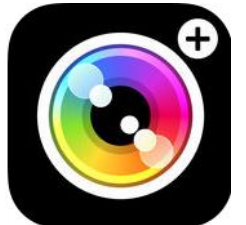

2. ProCamera (\$4.99) [link](https://itunes.apple.com/us/app/procamera/id694647259?mt=8)

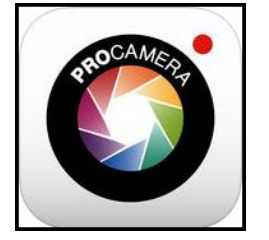

3. Camera Pixels (\$3.99) [link](https://itunes.apple.com/us/app/camerapixels/id1148178499?mt=8)

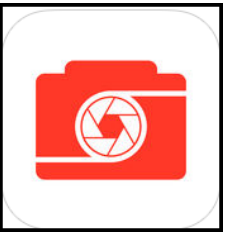

4. ProCam Camera (\$4.99) [link.](https://itunes.apple.com/us/app/procam-5/id730712409?mt=8) See tutorial [here](http://www.procamapp.com/tutorials.html)

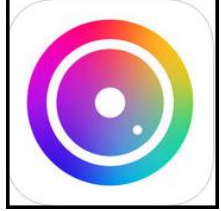

5. Slow Shutter Cam (\$1.99) [link](https://itunes.apple.com/us/app/slow-shutter-cam/id357404131?mt=8)

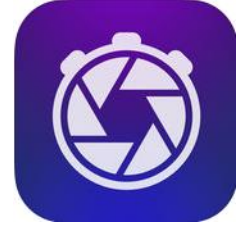

# Photo Editing Apps

1. MaxCurve (\$1.99[\) link](https://itunes.apple.com/us/app/maxcurve-photo-editor-for-pro-photography/id1048026594?mt=8)

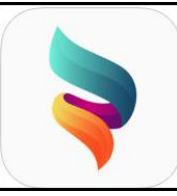

2. Snapseed (Free) [link](https://itunes.apple.com/us/app/snapseed/id439438619?mt=8)

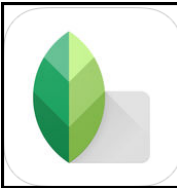

3. TouchRetouch (\$1.99) [link](https://itunes.apple.com/us/app/touchretouch/id373311252?mt=8)

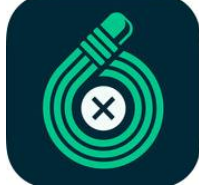

4. Photo Editing Suite (\$2.99) [link](https://itunes.apple.com/us/app-bundle/photo-editing-suite/id931577366?mt=8)

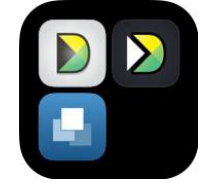

5. Stackables (\$1.99) [link](https://itunes.apple.com/us/app/stackables-layered-textures-effects-and-masks/id704236938?mt=8)

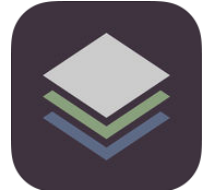

6. Color Blast  $(5.99)$  [link](https://itunes.apple.com/us/app/color-blast-photo-splash-and-color-editing-effects/id380588086?mt=8)

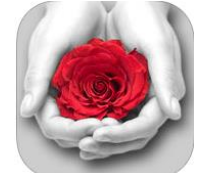

7. Adobe Premiere Clip (Free) [link](https://itunes.apple.com/us/app/adobe-premiere-clip-create-edit-share-videos/id919399401?mt=8)

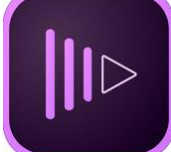

8. Adobe Photoshop Fix (Free) [link](https://itunes.apple.com/us/app/adobe-photoshop-fix/id1033713849?mt=8)

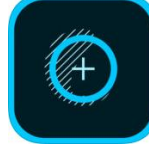

9. Adobe Capture CC (Free[\) link](https://itunes.apple.com/us/app/adobe-capture-cc/id1040200189?mt=8)

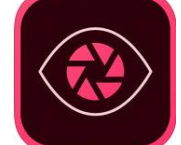

10. Photoshop Express (Free) [link](https://itunes.apple.com/us/app/adobe-photoshop-express/id331975235?mt=8) Great App for resizing for Instagram, Facebook, etc.

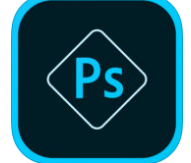

11. Photoshop Mix (Free[\) link](https://itunes.apple.com/us/app/adobe-photoshop-mix-cut-out-combine-create/id885271158?mt=8)

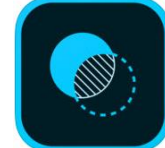

12. Vintage Scene (\$1.99[\) link](https://itunes.apple.com/us/app/vintage-scene/id382686992?mt=8)

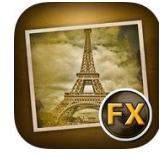

# Utility Apps

1. Exif Wizard (Free) [link](https://itunes.apple.com/us/app/exif-wizard/id387652357?mt=8)

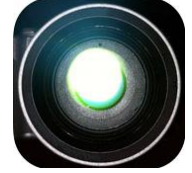

2. OneEdit Pro (\$2.99) [link](https://itunes.apple.com/us/app/oneedit-pro/id405952381?mt=8)

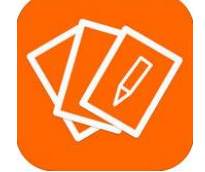

- 3. PhotoSync best all-around photo transfer app (\$2.99) iPhone [link](https://itunes.apple.com/us/app/photosync-transfer-photos/id415850124?mt=8) and PC companion download (free) [link](https://www.photosync-app.com/)
- 4. Photo Investigator (Free, Complete Unlock \$2.99) [link](https://itunes.apple.com/us/app/photo-investigator-edit-remove-gps-exif-metadata/id571574618?mt=8)

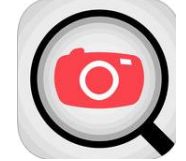

5. Exif Viewer (\$2.99) [link](https://itunes.apple.com/us/app/exif-viewer-by-fluntro-view-remove-gps-metadata/id944118456?mt=8)

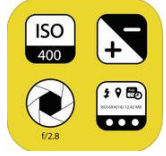

6. ViewExif (Free) [link](https://itunes.apple.com/us/app/viewexif/id945320815?mt=8)

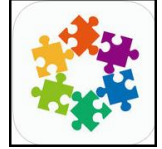

7. Syncios for transferring photos, videos and music between your PC and Desktop - [link.](http://www.syncios.com/features.html) Note – this application must be run from your PC.

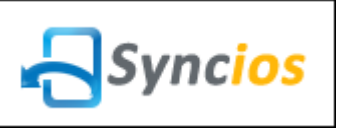

#### Resources

1. Free tutorials at Lynda.com [link](http://edwardns.com/handouts_Windows%20class/Using%20Lynda%20for%20tutorials.pdf)

#### There are Universal Apps

1. There are Apps that are Universal Apps. This means that if you purchase it on your iPhone, it will appear on your iPad and vice versa. One way to find out if an App is universal is to search for it on line. Look for the plus (+) sign under the App icon as shown below.

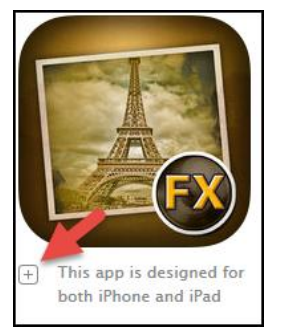

Also, if you go to the App Store on your device, it will state **Offers iPad App** if you're on your iPhone and vice versa.

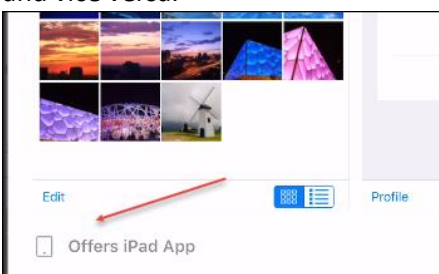